# **5.6** Perform Linear Regression **FIEKS** *a.5, A.1.B*,

## **Q UESTION** How can you model data with the best-fitting line?

The line that most closely follows a trend in data is the *best-fitting line*. The process of finding the best-fitting line to model a set of data is called *linear regression*. This process can be tedious to perform by hand, but you can use a graphing calculator to make a scatter plot and perform linear regression on a data set.

## **EXAMPLE 1** Create a scatter plot

**The table shows the total sales from women's clothing stores in the United States from 1997 to 2002. Make a scatter plot of the data.** *Describe* **the correlation of the data.**

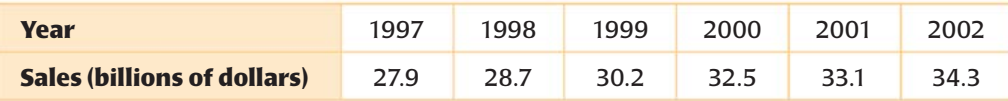

## **STEP 1 Enter data**

Press **STAT** and select Edit. Enter years since 1997  $(0, 1, 2, 3, 4, 5)$  into List 1  $(L_1)$ . These will be the *x*-values. Enter sales (in billions of dollars) into List 2  $(L_2)$ . These will be the *y*-values.

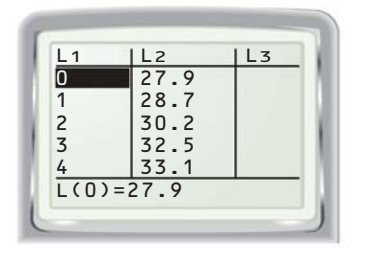

### **STEP 3 Make a scatter plot**

Press **zoom** 9 to display the scatter plot so that the points for all data pairs are visible.

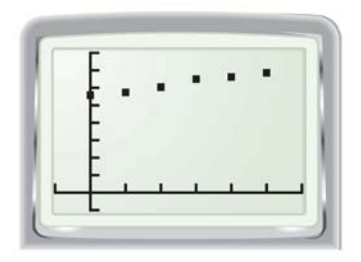

# **STEP 2 Choose plot settings**

Press  $2nd$   $y =$  and select Plot1. Turn Plot1 On. Select scatter plot as the type of display. Enter  $L_1$  for the Xlist and  $L_2$  for the Ylist.

*A.1.D, A.2.D*

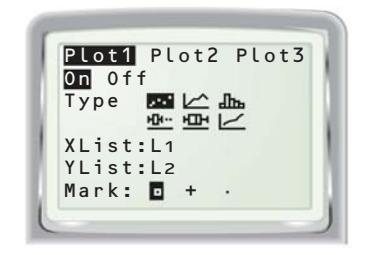

# **STEP 4 Describe the correlation**

Describe the correlation of the data in the scatter plot.

> **The data have a positive correlation. This means that with each passing year, the sales of women's clothing tended to increase.**